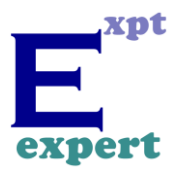

## **Totul despre EndNote**

## **Raport webinar online**

**Data:** 19 ianuarie 2020 **Interval orar:** 16:00 – 16:45 **Speaker:** Adriana Filip, Solutions Consultant Clarivate Analytics **Locație:** Online **Organizator:** Clarivate Analytics & Enformation **Participanti:** Arseni Maxim

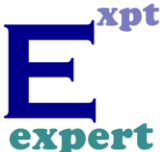

**EndNote** reprezintă un instrument de gestiune a referințelor bibliografice. Acesta la momentul actual este disponibil în două versiuni:

- 1) Versiunea Desktop
- 2) Versiunea Online

Versiunea Online, adică EndNote Online este un instrument de gestiune a resurselor bibliografice de tip online, și la rândul ei este gratuită, aceasta putând fi accesată de toți utilizatorii Web of Science, și nu numai. În același timp, EndNote are și o versiune ce poate fi instalată desktop, și poate fi utilizată similar celei online. Versiunea desktop este disponibilă doar cu un abonament special.

EndNote fiind un instrument de gestiune a referințelor bibliografice, oferă utilizatorilor posibilitatea de a extrage date, care provin din diferite surse, fie ca facem referire la platforma Web of Science, Publons, Scopus, sau chiar direct de pe site-urile editurilor disponibile online. În același timp, cu ajutorul EndNote poate fi creată o bibliotecă proprie, care ulterior poate fi exportată și distribuită altor utilizatori. Instrumentul permite la rândul lui atașarea sau exportarea de documente PDF. O opțiune importantă a instrumentului EndNote, disponibilă doar în versiunea desktop este adăugarea documentelor pdf salvate a unor comentarii sau sublinierea diverselor informații din documentele pdf. În final, instrumentul oferă posibilitatea de a folosi opțiunea *Cite While You Write*, opțiune ce este disponibilă atât pentru versiunea online, cât și pentru cea desktop. În figura ce urmează este reprezentată o schemă logică a principalelor funcționalități a instrumentului EndNote, descrie anterior.

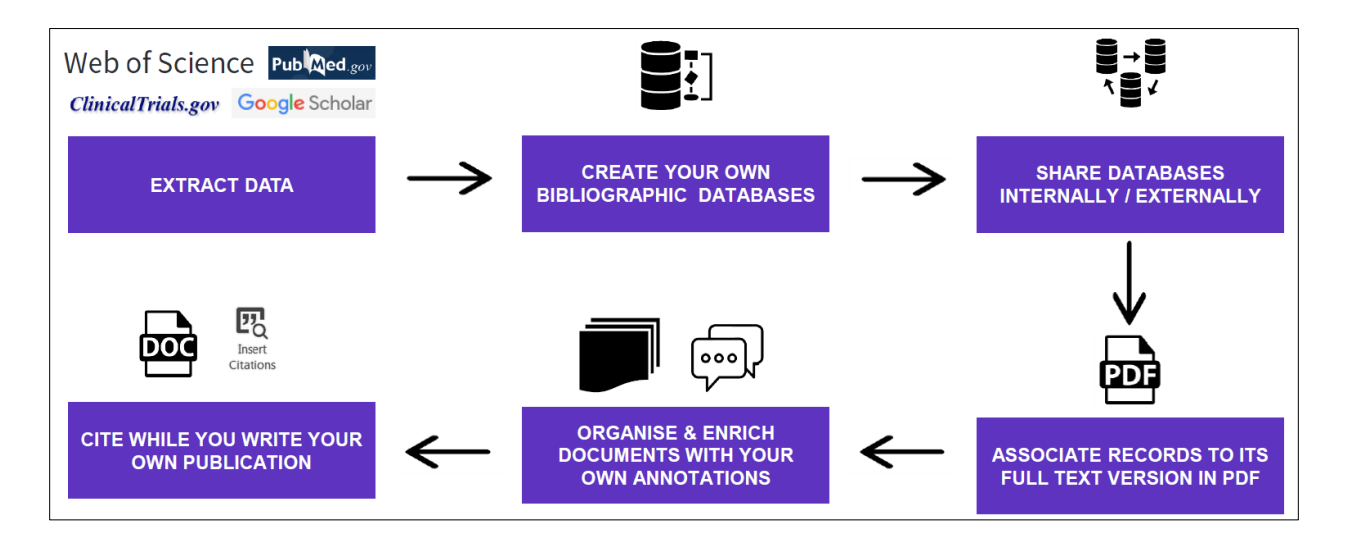

La momentul actual EndNote Online poate fi utilizat pe diverse sisteme de operare și diferite tipuri de echipamente, de exemplu: Laptop (Windows sau Mac), Tabletă (iPad) sau Smartphone (iPhone). Utilizând o versiune desktop a instrumentului EndNote, acesta poate fi sincronizat cu versiunea online, și astfel, întreaga bază de date poate fi utilizată și accesată de la distanță, pe diverse suporturi electronice.

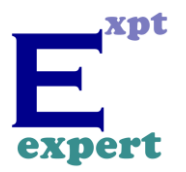

EndNote reference management tool Collaboration and access anywhere www.myendnoteweb.com www.myendnoteweb.com X EN, XC **NOW AVAILABLE** On iPad On Windows or Mac On Windows or Mac On iPhone

## **Exemplu accesare End Note Online**

1) Se accesează platforma Web of Science, și accesăm în bara de sus a paginii instrumentul EndNote online.

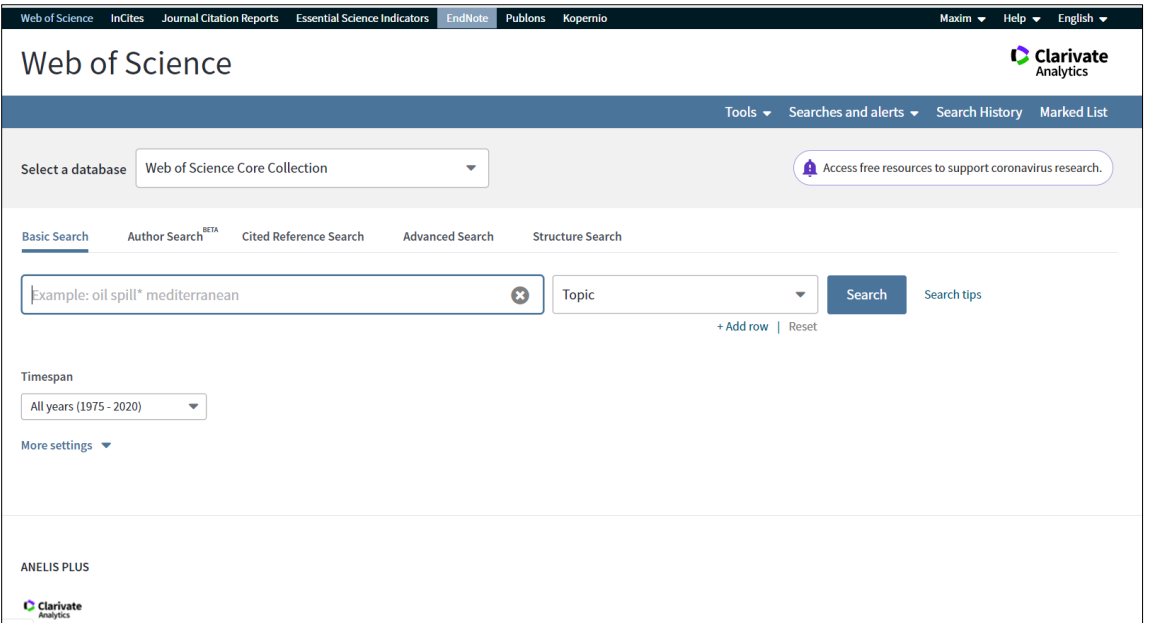

2) În cazul în care este pentru prima dată când se accesează *EndNote online*, atunci pagina va fi goală, dând posibilitatea de a adăuga sau importa referințe preluate de la alți colaboratori. Dacă deja există o bază de date cu referințe aceasta poate fi modificată oricând.

*Universitatea "Dunărea de Jos" din Galați Programul 1 – Dezvoltarea sistemului național de cercetare-dezvoltare Subprogram 1.2 – Performanță instituțională – Proiecte de finanțare a excelenței în CDI Cod proiect: 14PFE/17.10.2018*

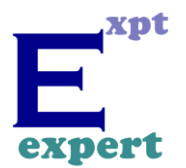

*Titlu proiect: Excelență, performanță și competitivitate în activități CDI la Universitatea "Dunărea de Jos" din Galați, EXPERT*

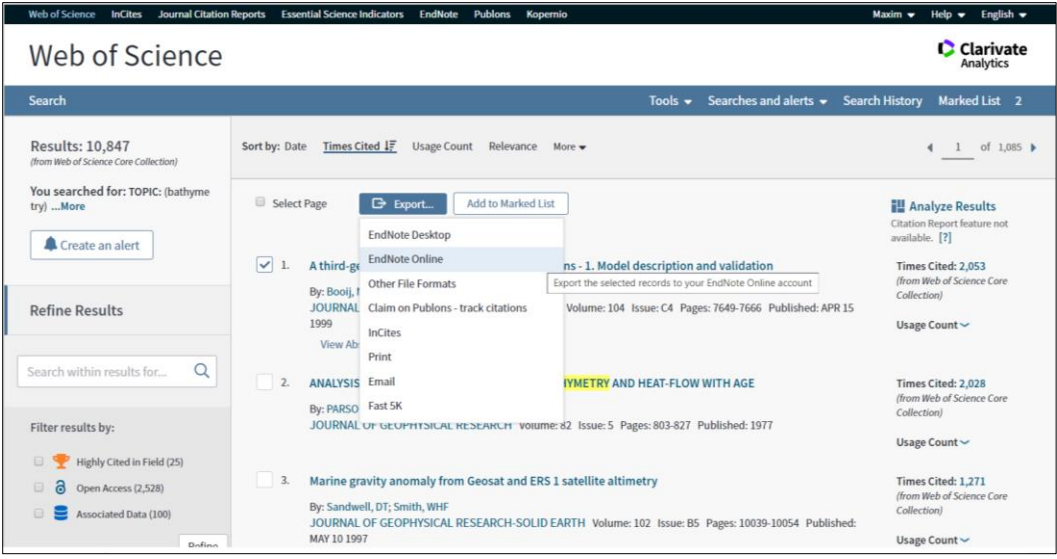

3) Odată ce referința a fost exportată în EndNote online, in partea dreaptă a căutării anterioare de pe Web of Science va apărea o iconiță *EN.*

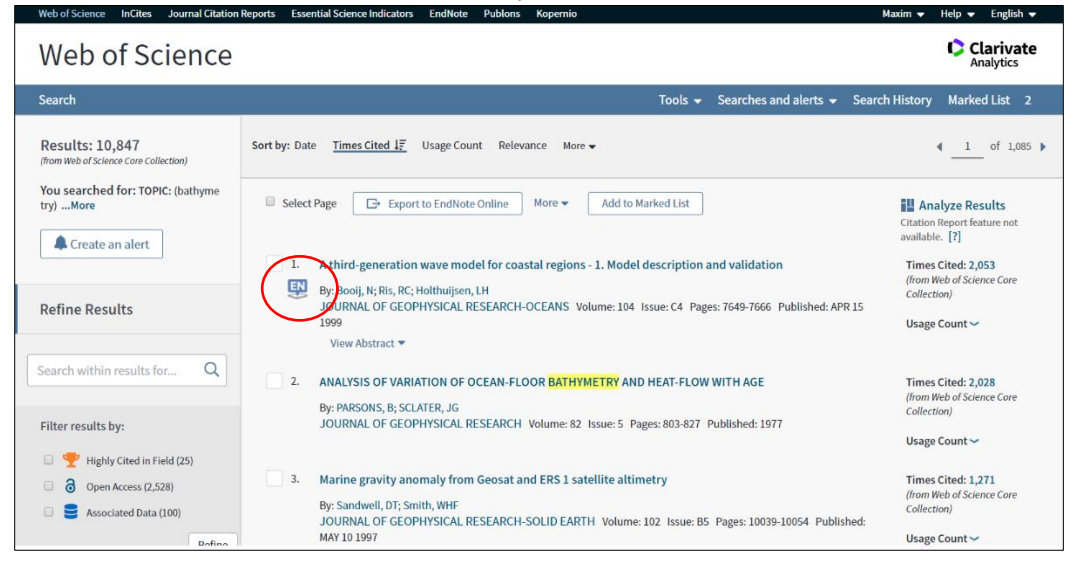

4) Revenind in meniul *EndNote* putem regăsi toate referințele exportate din Web of Science.

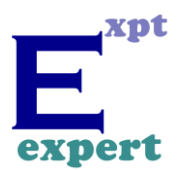

Clarivate | EndNote  $\mathbb{H} \Theta$ My References Collect Organize Match Format Options Download: Menu system to provide collection, organising and formatting functions. Search and sort tools are provided All My References Quick Search Show 50 per page  $M$  4 Page 1 of 1 Go  $M$ in All My References Search All Page Add to group... Sort by: First Author  $\leftrightarrow$  A to Z Copy To Quick List Delete My References **Author** Year Title - −<br>∍s (27) All My Re us Neural Activity of the Central Auditory System<br>Resting-State Functional MRI Study  $\Box$  Cai, W. W. 2019 Abnormal Spontaneous Neural Activity of the Central Auditory System Ch<br>the Tinnitus Brain: A Resting-State Functional MRI Study<br>From the small cubrary. 05 Feb 2020<br>Anatolic Library Control Central Spontaneous View View Vi Ahne nal So [Unfiled] (27)<br>Quick List (0) Trash (0)<br>▼ My Groups Groups Shared by Others Impact of a single-surgeon leader<br>undergoing robot-assisted rad<br>urology<br>Added to Library: 05 Feb 2020<br>Online Link+ Go to URL Di Pierro, G. B. 2014  $rm (10)$ ning injuri es, and rei omplicatioi<br>iy and exte PDFs can also be linked to references 05 Feb 202 for viewing. **C** III **G**S-F-X Full Text Healthy lifestyle consultation based on traditional Chines<br>treatment of idiopathic sudden sensorineural hearing los<br>a clinical randomised trial Fei, Y. P. 2019 Own Groups and Groups Shared by Others, help to organise references.

5) În meniul EndNote Online se găsește submeniul *Collect*, care permite căutarea și importarea a diverse surse bibliografice. Unul dintre acesta este căutarea online a resurselor bibliografice.

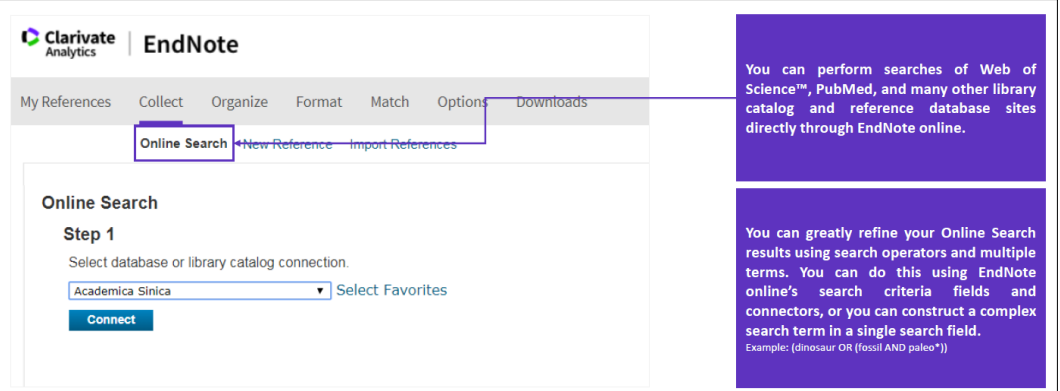

6) O posibilitate din submeniul *Collect* este editarea manuală a unei referințe bibliografice.

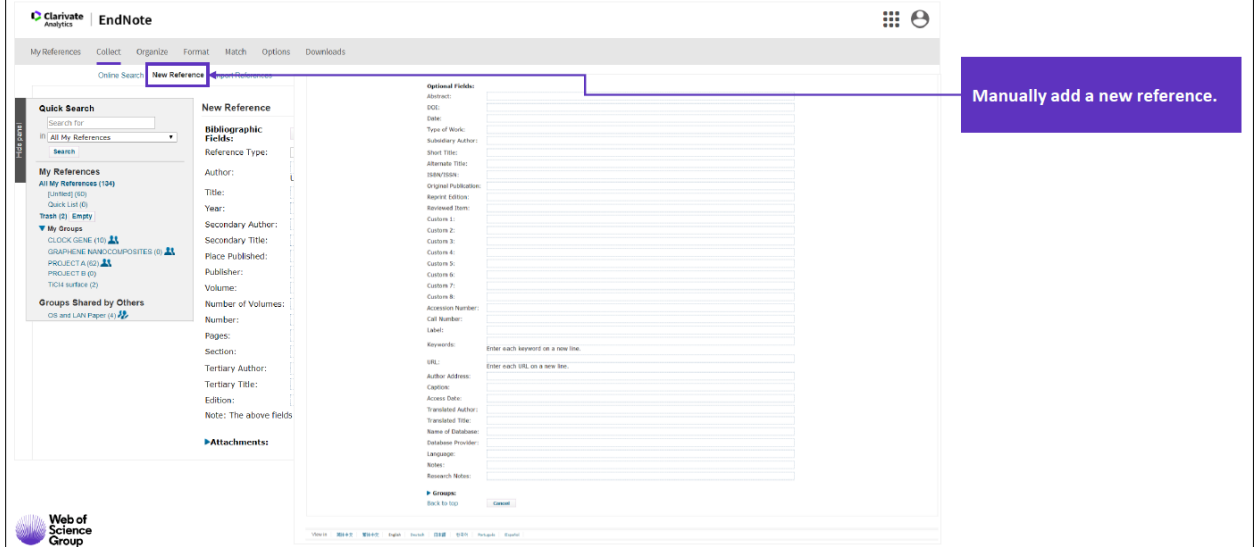

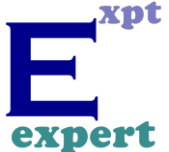

7) A treia posibilitate din submeniul *Collect* este adăugarea de resurse bibliografice prin importarea acestora din fișiere desktop.

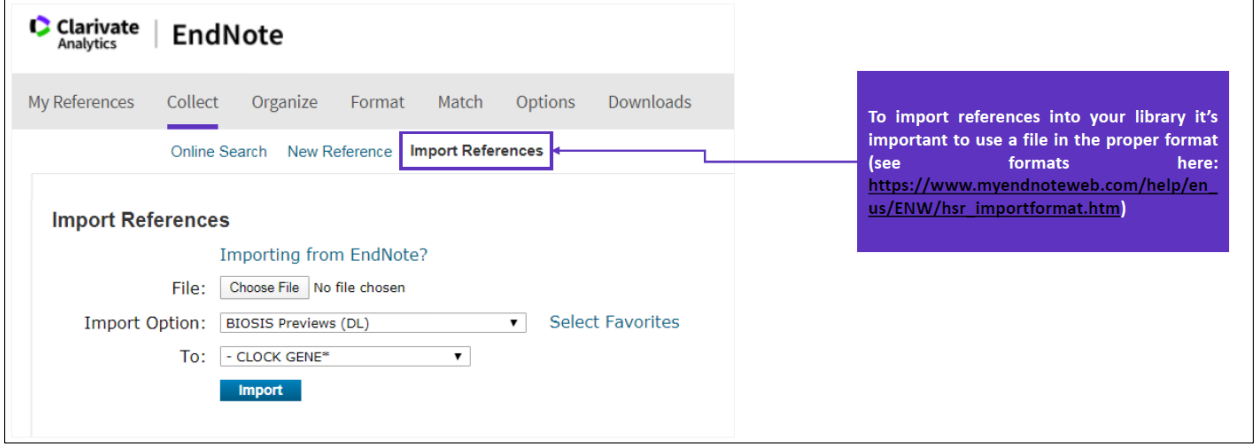

Astfel utilizând metodele descrise la punctele 5, 6 și 7 putem importa, adăuga sau crea surse bibliografice noi.

8) Utilizând submeniul *Organize* putem gestiona organizarea tuturor resurselor bibliografice, grupându-le în funcție de grupurile create, sau cătarea și administrarea resurselor bibliografice dublate. Accesând opțiunea *Manage My Group* pot fi regăsite toate grupurile create în EndNote Online, care la rândul lor pot fi distribuite, redenumite sau șterse.

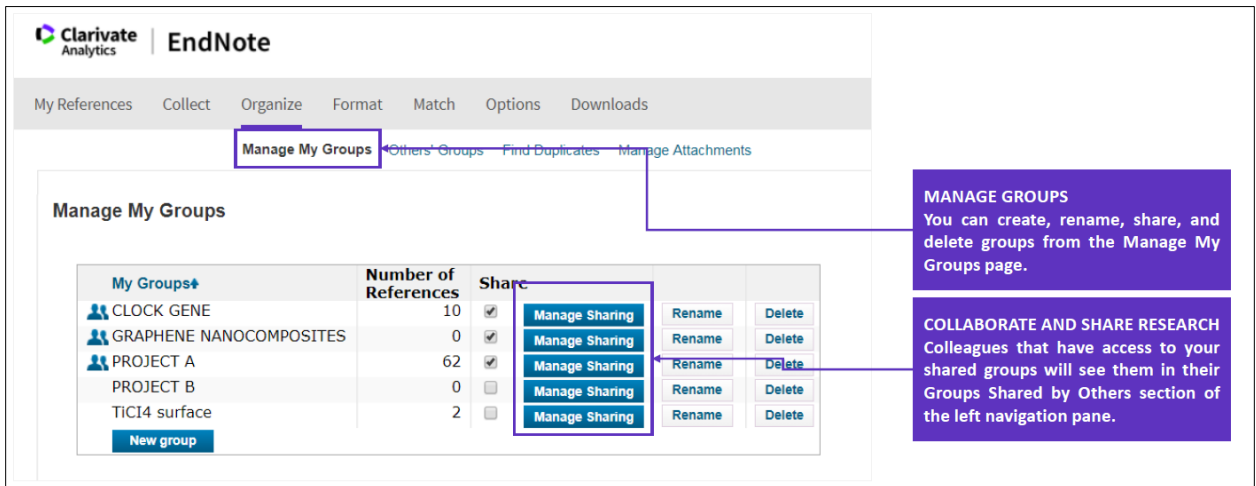

9) Utilizând submeniul *Find Duplicates* pot fi găsite și gestionate resursele bibliografice care reprezintă dubluri.

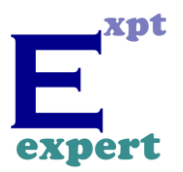

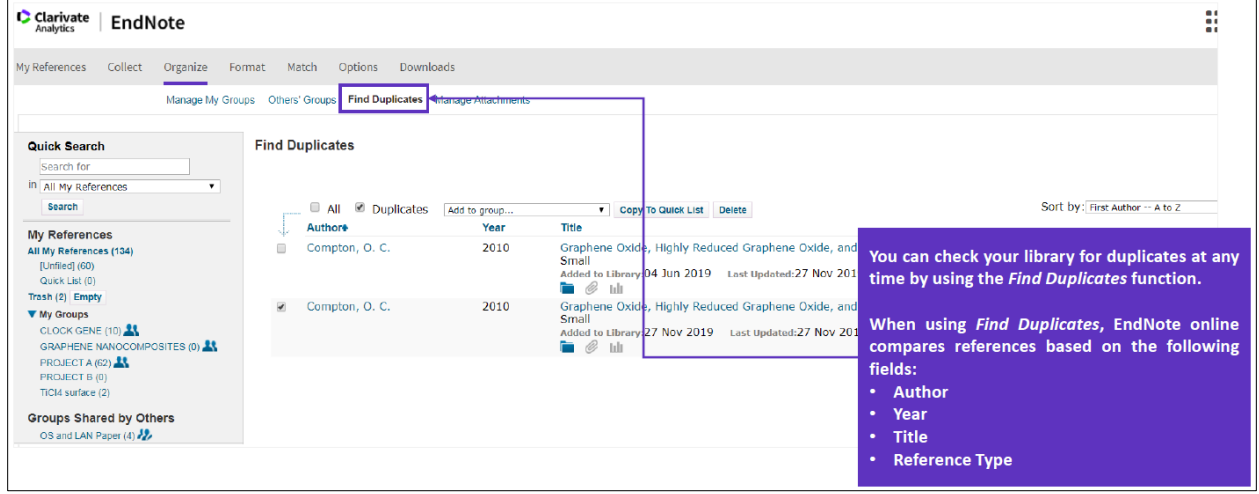

10) O altă posibilitate de lucru cu resursele bibliografice din EndNote Online îl reprezintă submeniul *Format*, care permite formatarea și adaptarea resurselor bibliografice la formatul necesar pentru redactarea unui articol/publicații.

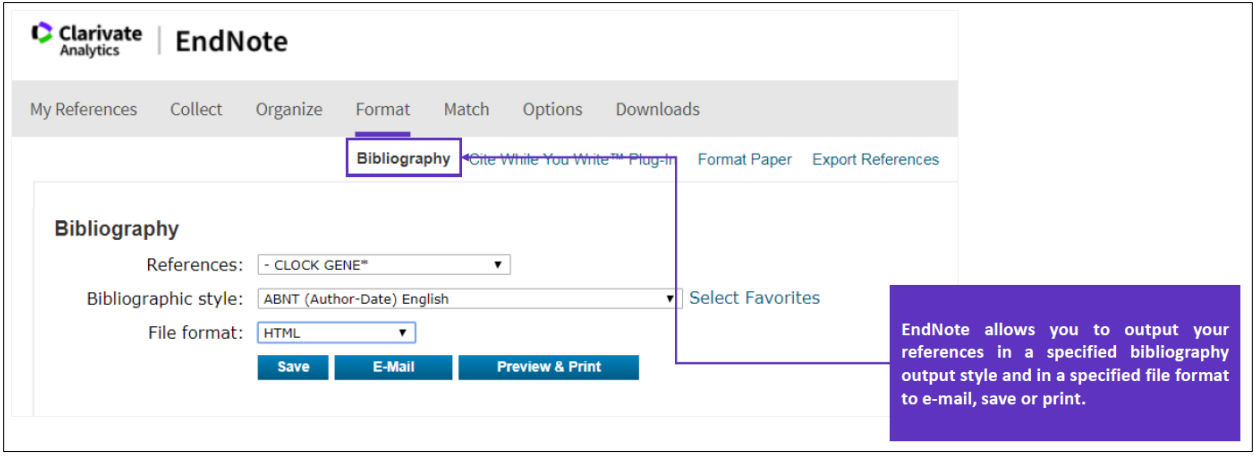

11) Opțiunea *Cite While You Write* din submeniul *Format* poate fi folosită fie pe versiunea desktop EndNote, fie pe versiunea online. Acesta permite introducerea unei resurse bibliografice în timp real, în momentul redactării unei publicații, prin utilizarea pluginului EndNote din aplicația Microsoft Word sau Open Office.

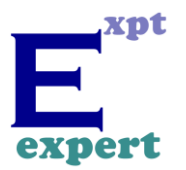

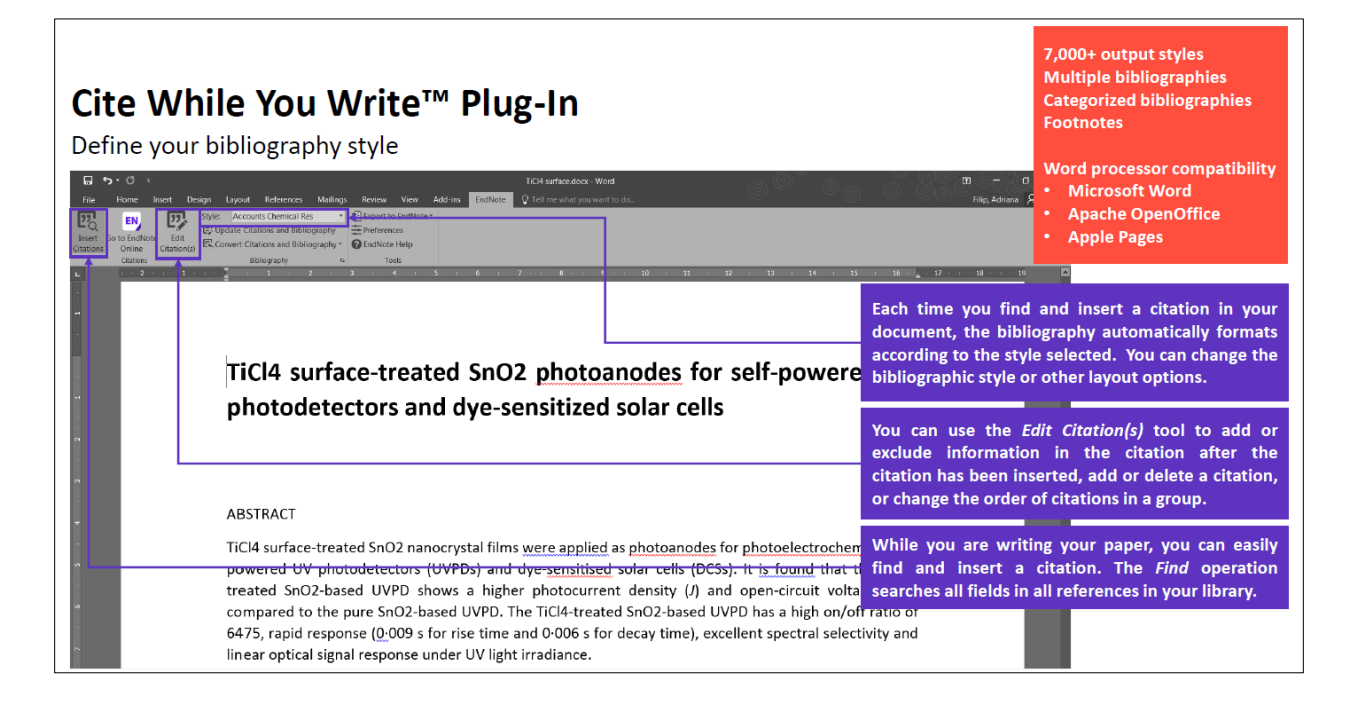

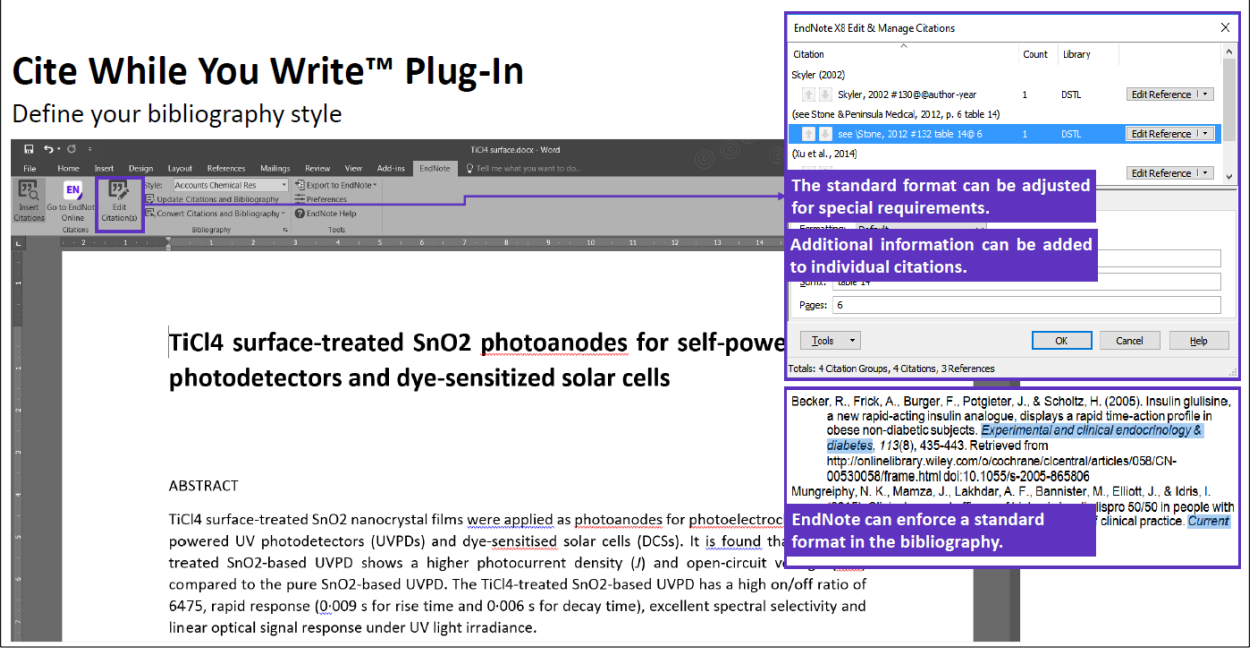

12) Un instrument important este *Manuscript Match*. Acest instrument poate fi folosit atât în varianta desktop, cât și în varianta EndNote Online. Acest instrument este util pentru adăugarea unor indecși de căutare despre publicațiile proprii prin introducerea titlului, abstractului cât și a referințelor. Prin apăsarea butonului *Find Journal*, acești indecși de căutare, sau repere obligatorii de căutare ajută la identificarea unui jurnal posibil pentru publicare, care să corespundă dorințelor utilizatorului cât și domeniului cât mai apropiat de titlu și abstract.

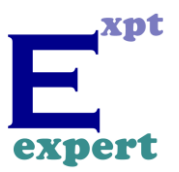

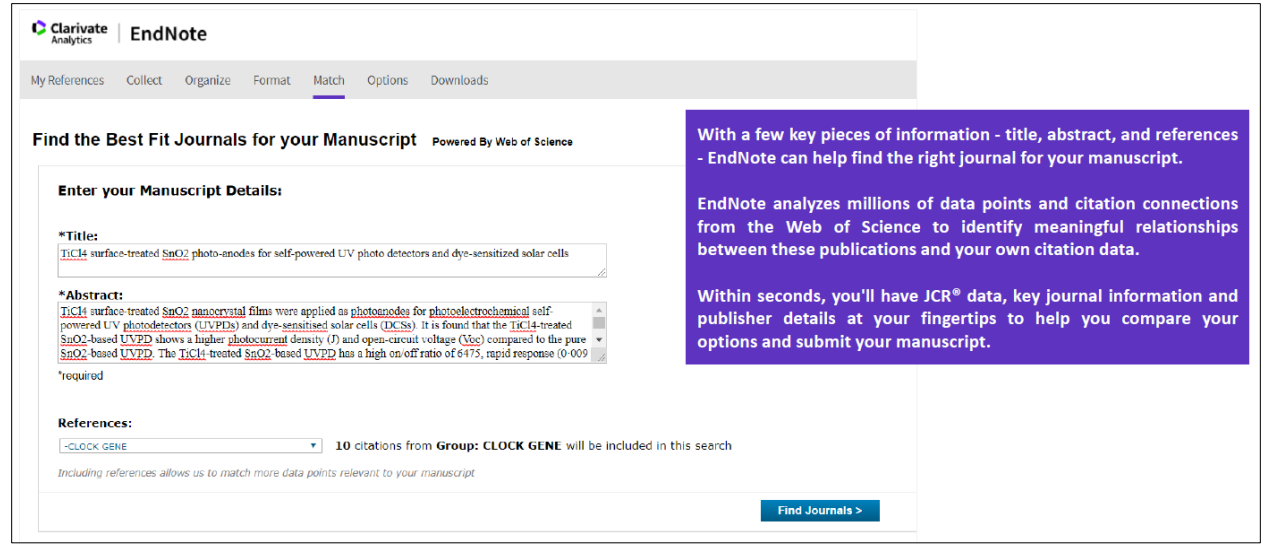

În concluzie putem menționa că EndNote Online este un instrument confortabil și aplicabil în cercetările inovative și multidisciplinare. La momentul actual, un cercetător, joacă în mod constant diferite roluri, abordând cerințele concurente din timpul lui și coordonează nu numai propriile activități în publicarea cercetării, ci și pe cele ale colaboratorilor săi. În ajutorul economisirii de timp și de gestionare corectă și rapidă a resurselor bibliografice vine instrumentul EndNote. EndNote este software-ul/instrumentul de gestionare a referințelor care nu numai că eliberează de munca obositoare de colectare și curare manuală a materialelor de cercetare și formatarea bibliografiilor, dar oferă și o mai mare ușurință și control în coordonarea cu colegii.